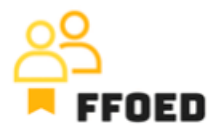

## **IO 5 – Video průvodce – Přepis obsahu videí**

**Video 11 – Významné datum**

Ahoj, vítejte zpět u videoprůvodce projektu FFOED.

Nakonec jsme se setkali s uzavírkami v kalendáři rezervací při zmínce o vytváření významných dat.

Pro vytvoření těchto dat můžete přejít do nabídky Nastavení a druhá nabídka zespodu je Významné dny. Po kliknutí na tuto možnost se zobrazí nové okno, a můžete vytvořit vstup dat pomocí zeleného tlačítka plus. Pro vytvoření vstupu dat byste měli vyplnit název události (data) a vybrat kategorii událostí, které mohou být národní svátky, místní události nebo jiné. Typ události odráží periodicitu události (periodickou nebo jednorázovou). Pro periodické události jsou k dispozici možnosti ročně, týdně a měsíčně s určením období. Ve většině případů se používají jednorázové události, kdy jsou použity pouze počáteční a ukončovací data. Poslední možností je poznámka, která ukládá veškeré důležité informace o události, které by měly být sdíleny s členy týmu.

Po vyplnění všech údajů se událost objeví v seznamu významných dat a současně se v kalendáři pro vybraná data zobrazí podbarvení. Po najetí myší na data se zobrazí informace o události a mohou být snadno použity personálem na recepci. Vytvořili jsme několik záznamů o datech, abychom se mohli příště zaměřit na správu rezervací.

vidíme se v dalším videu.